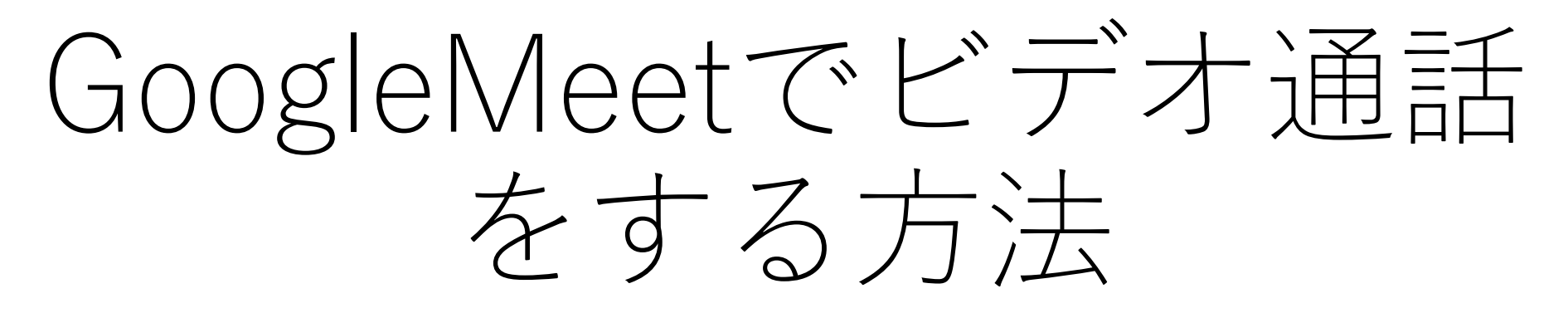

# クラスルームから入る方法

#### 令和3年10月変更版

1

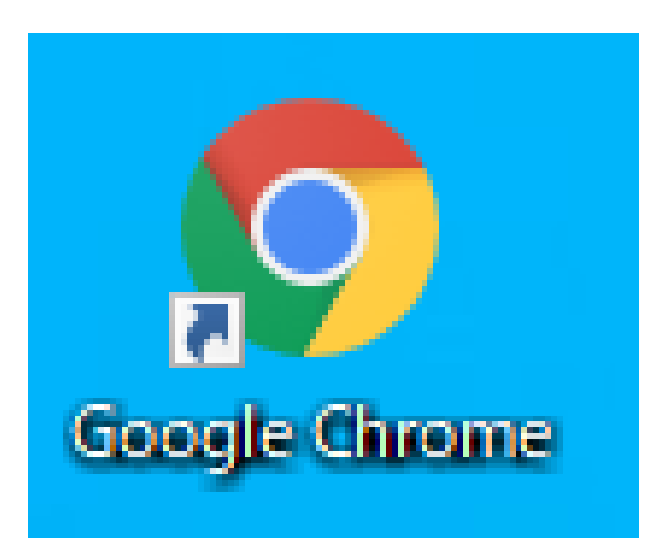

## ← Google Chromeのアイコンをクリッ クする。 ご使用の端末に無い場合は、インストー ルをしていただく必要があります。

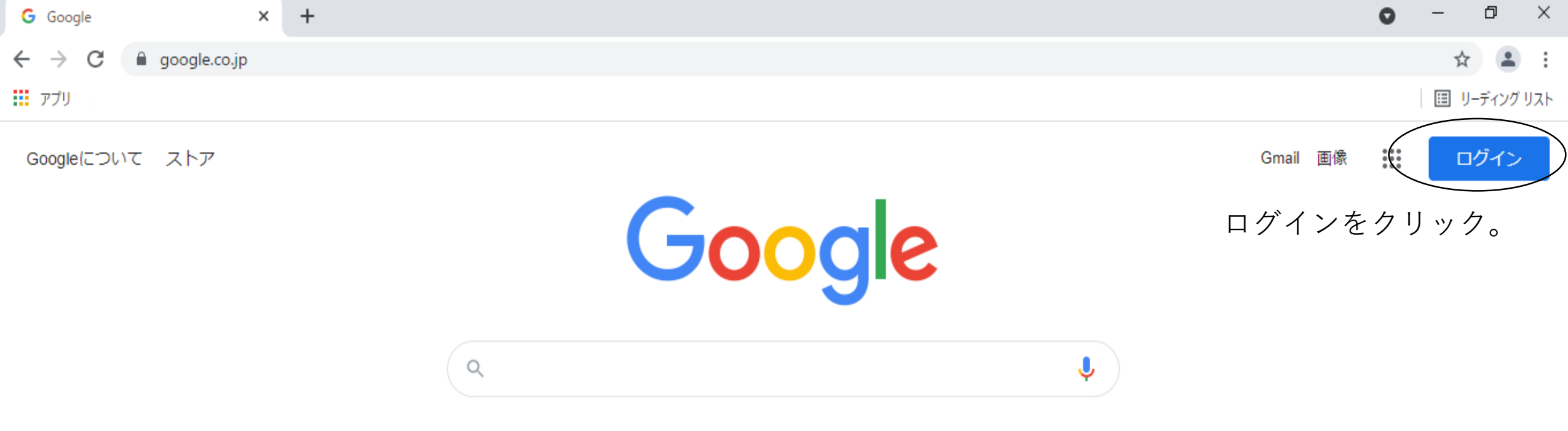

I'm Feeling Lucky

Google 検索

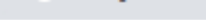

 $\leftarrow$   $\rightarrow$  C

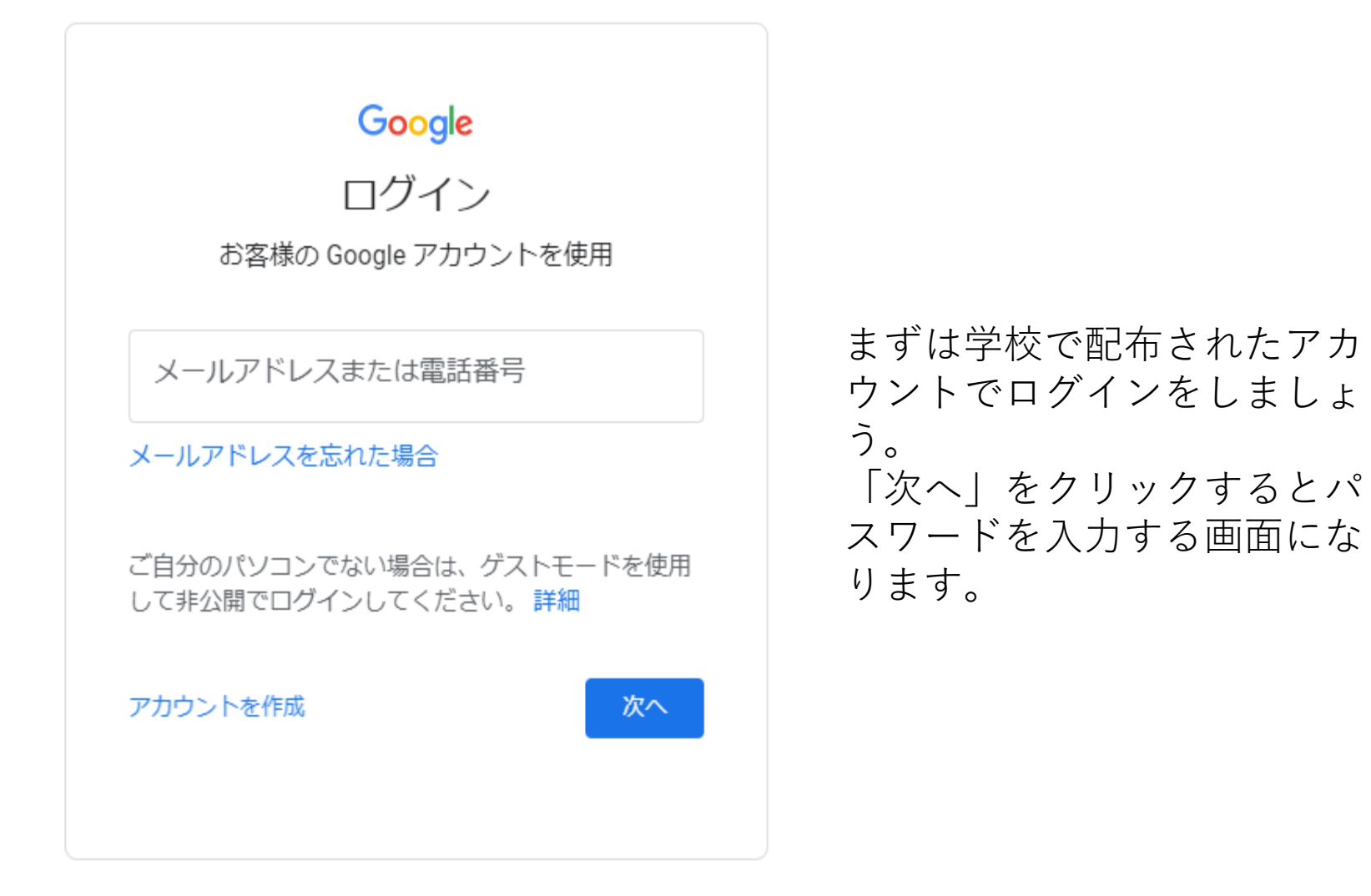

日本語 ▼

プライバシー ヘルプ 規約

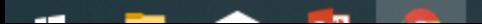

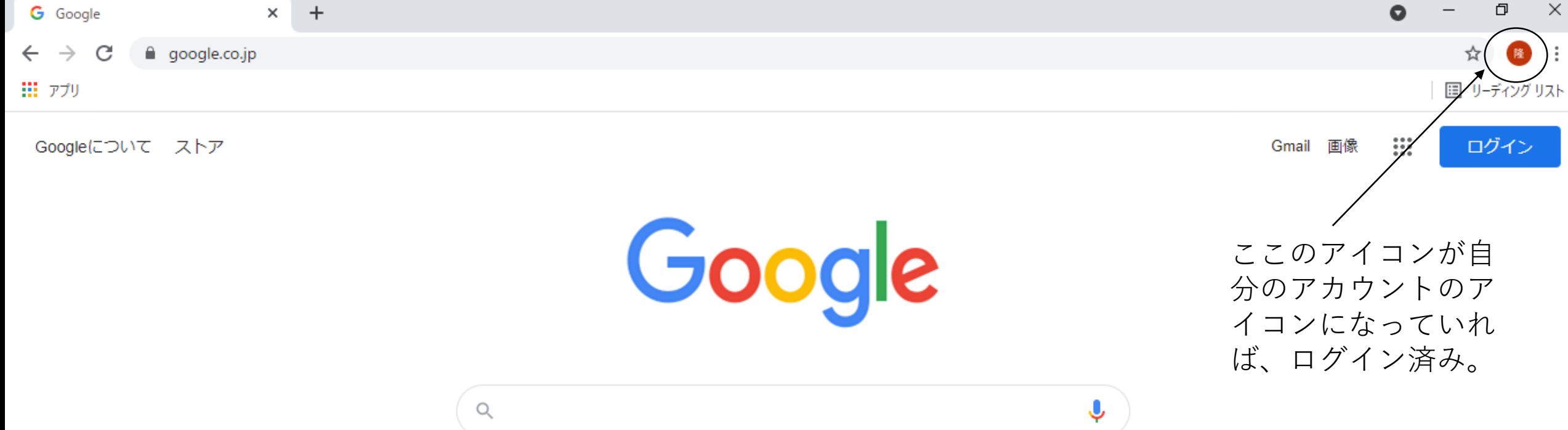

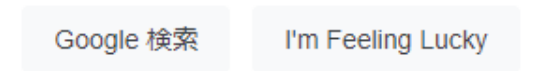

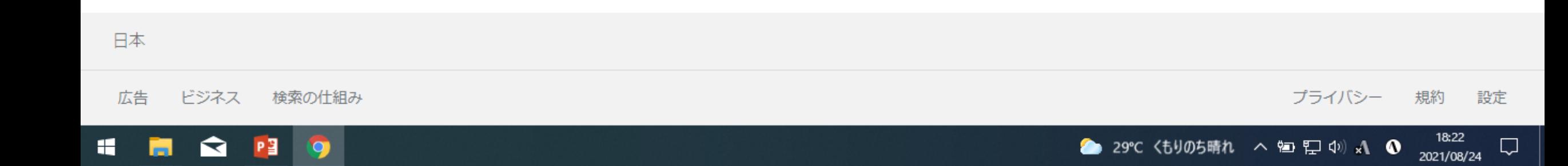

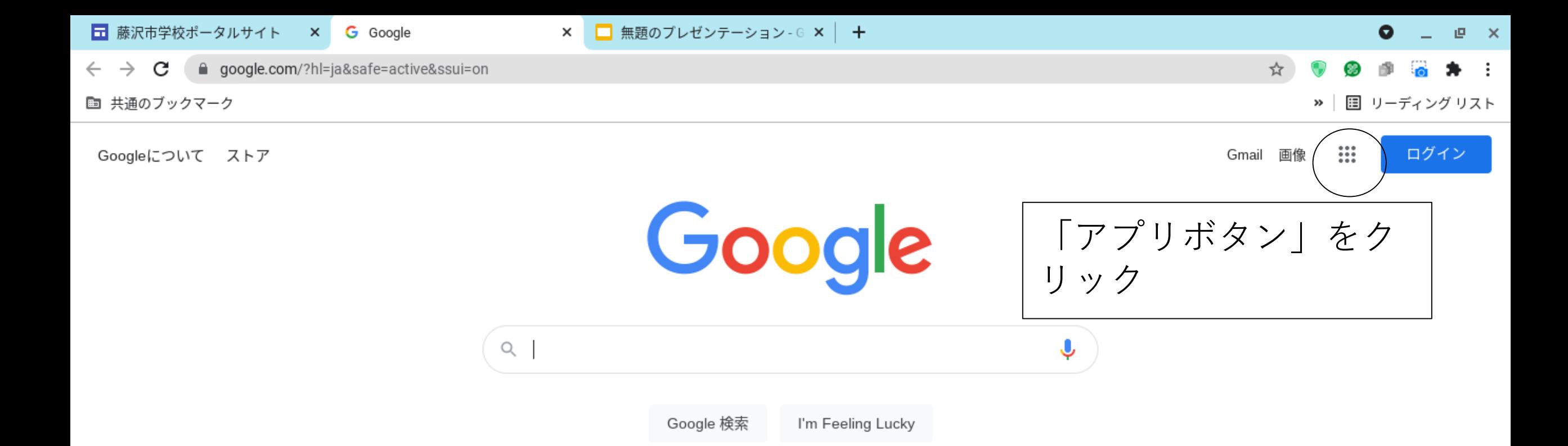

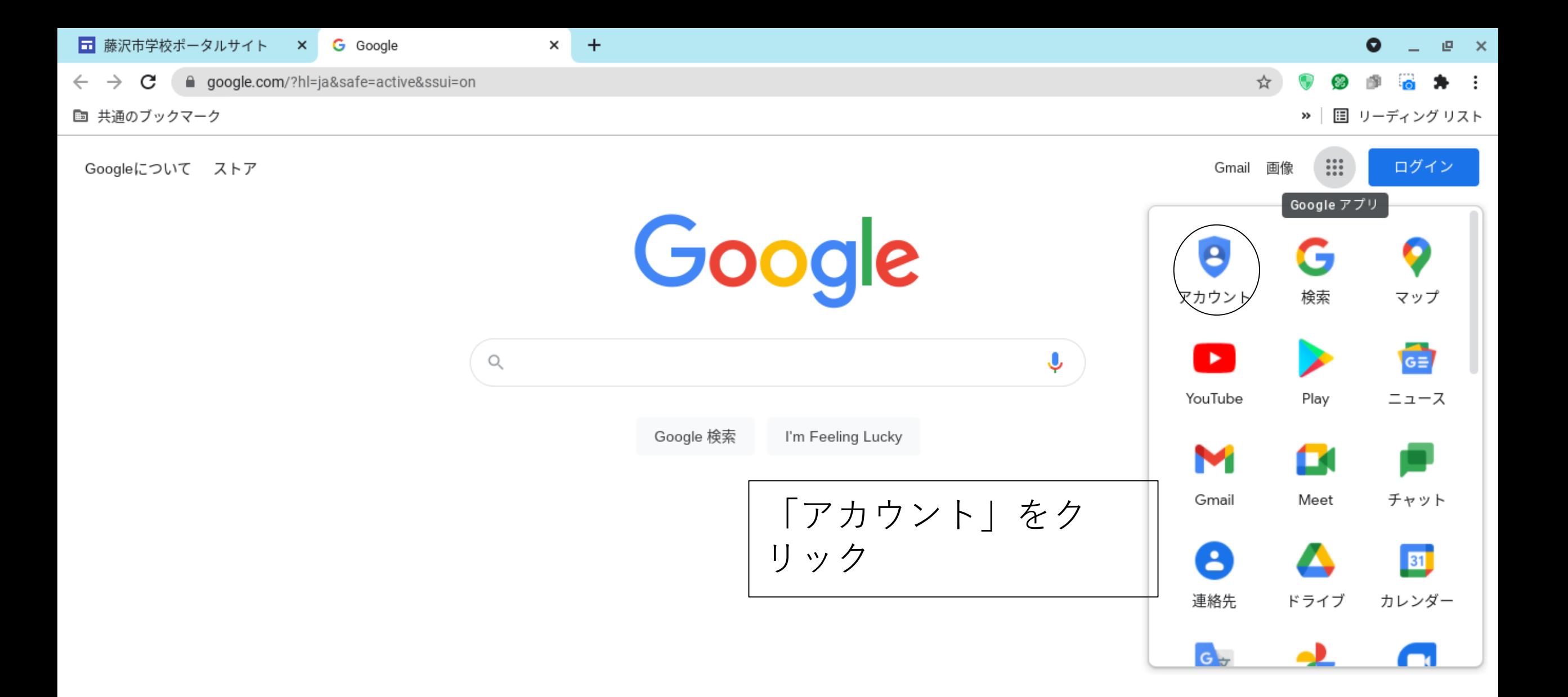

 $1 + 2 + 6 + 7$ やまの仕印7. 十十 https://www.google.co.jp/intl/ja/about/products

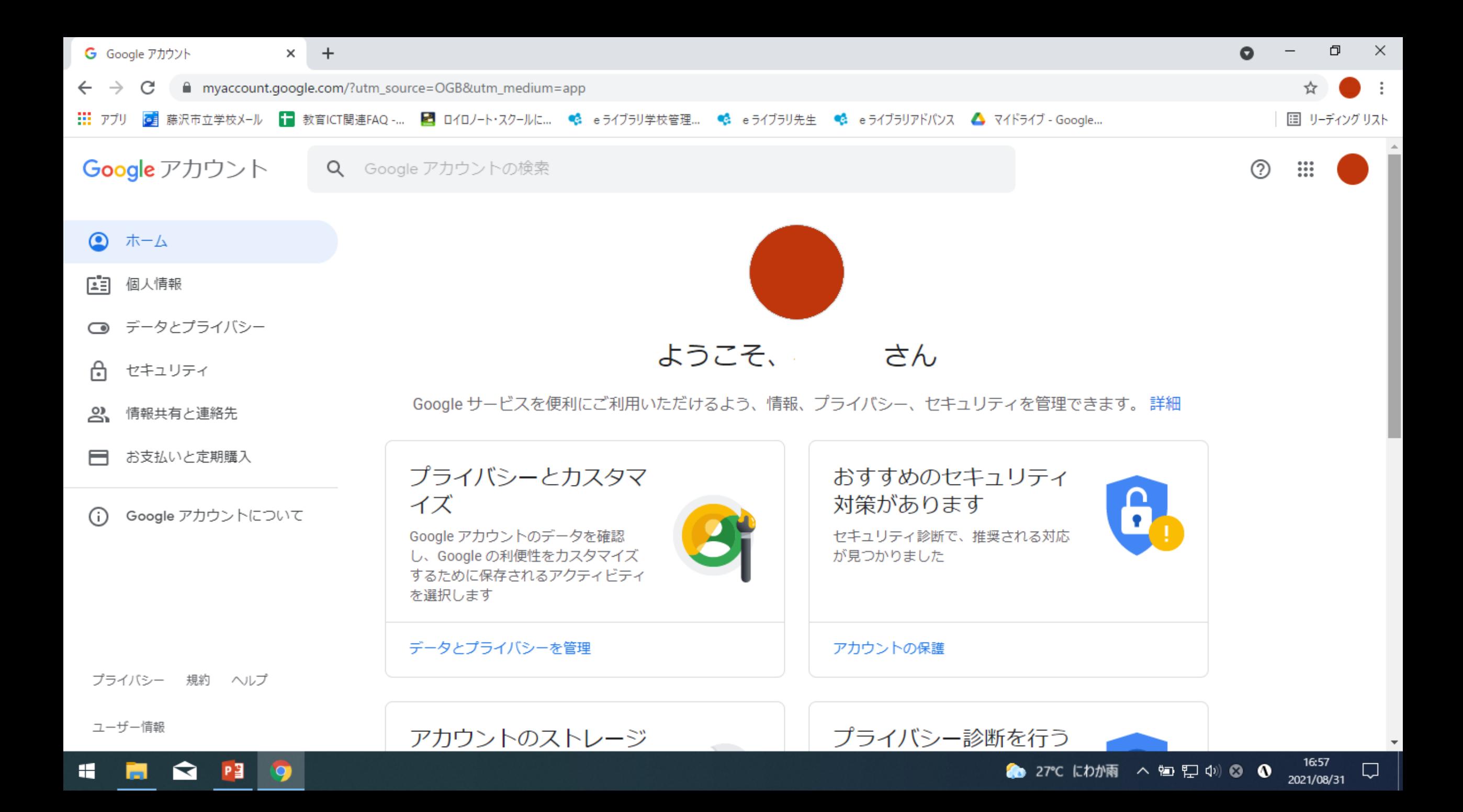

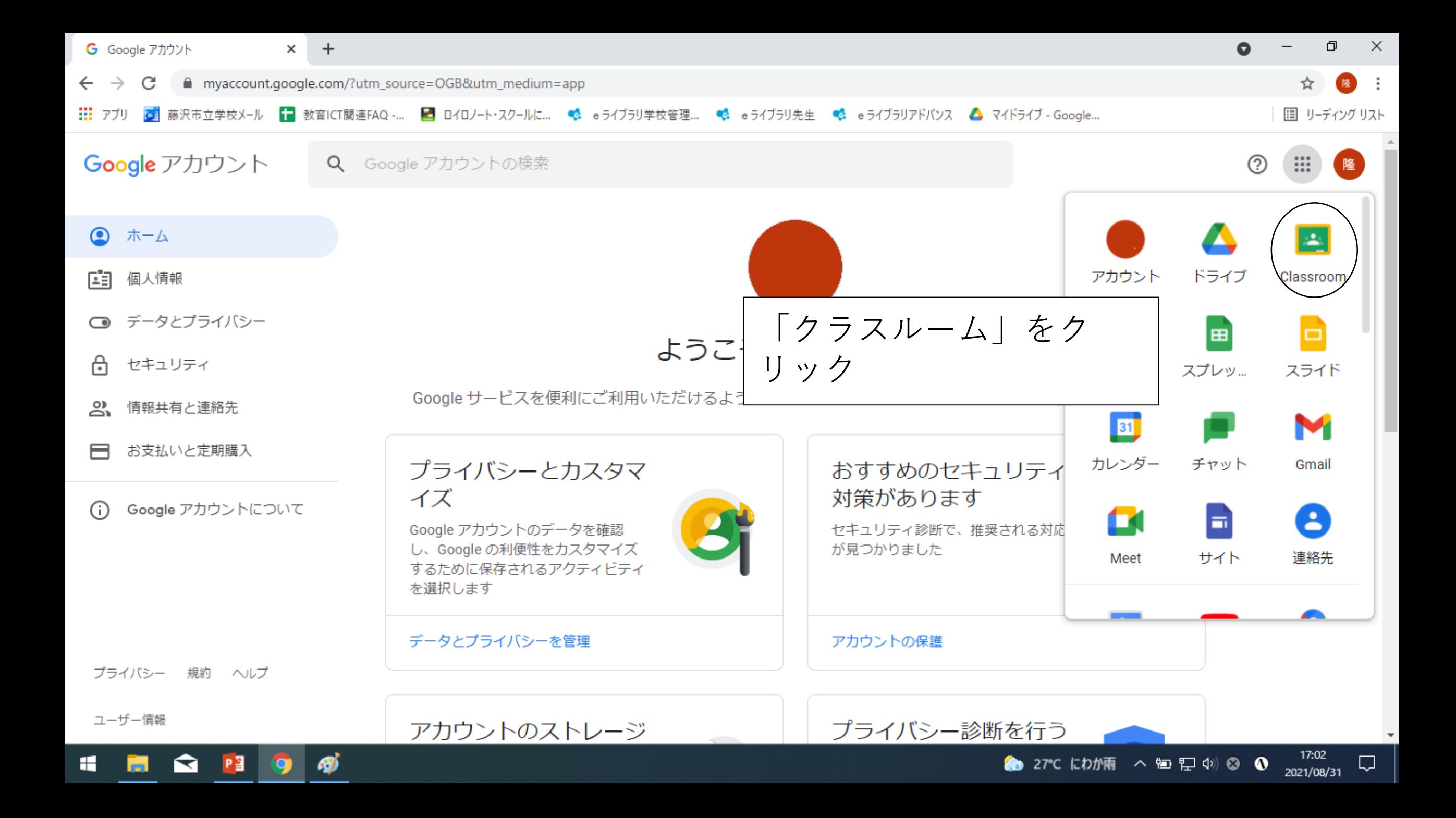

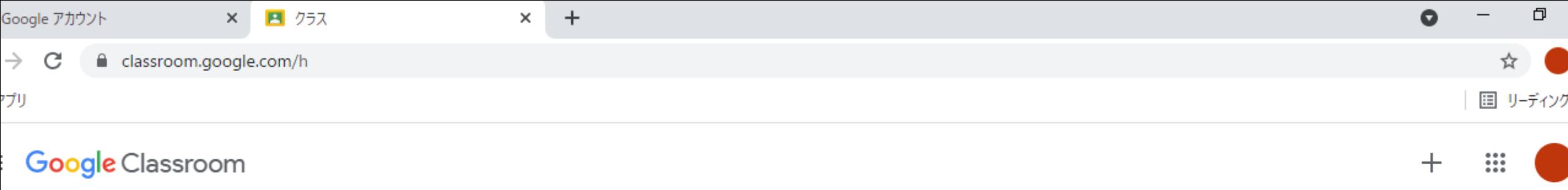

7 ToDo - 日 チェックが必要な課題 ■ カレンダー

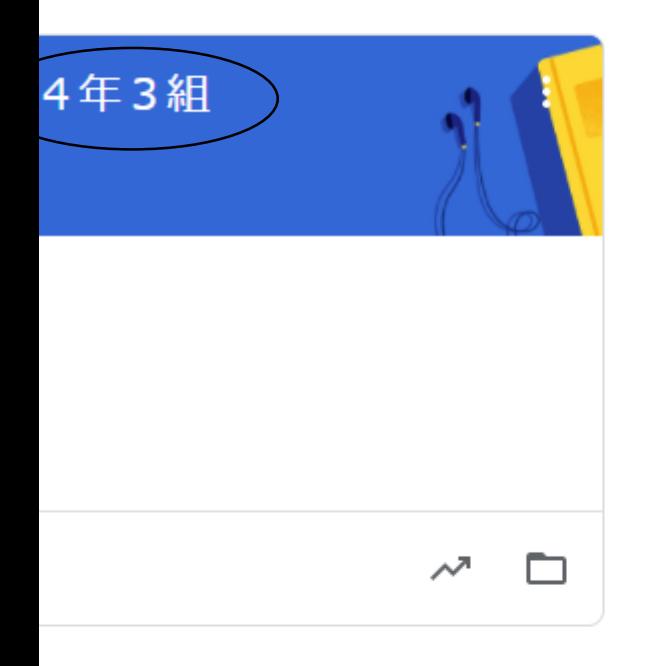

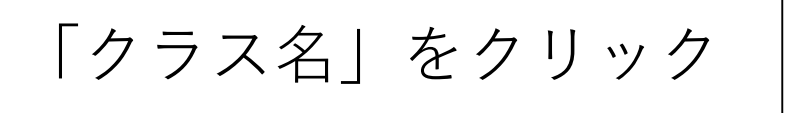

#### Google Meetの いりぐちが かわったキュン!

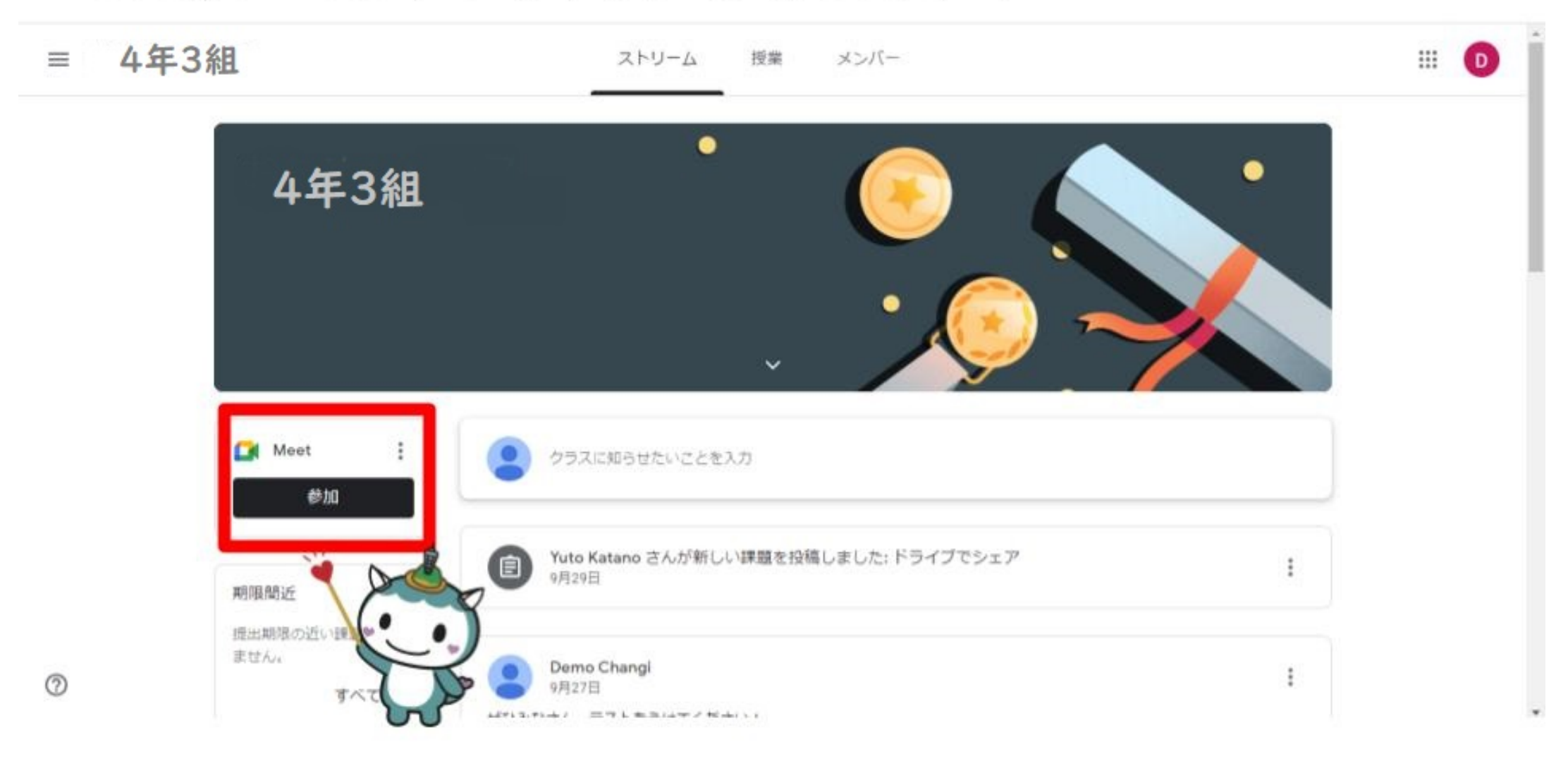

## せんせいが くるまで おたがいの かおは みえないよ!

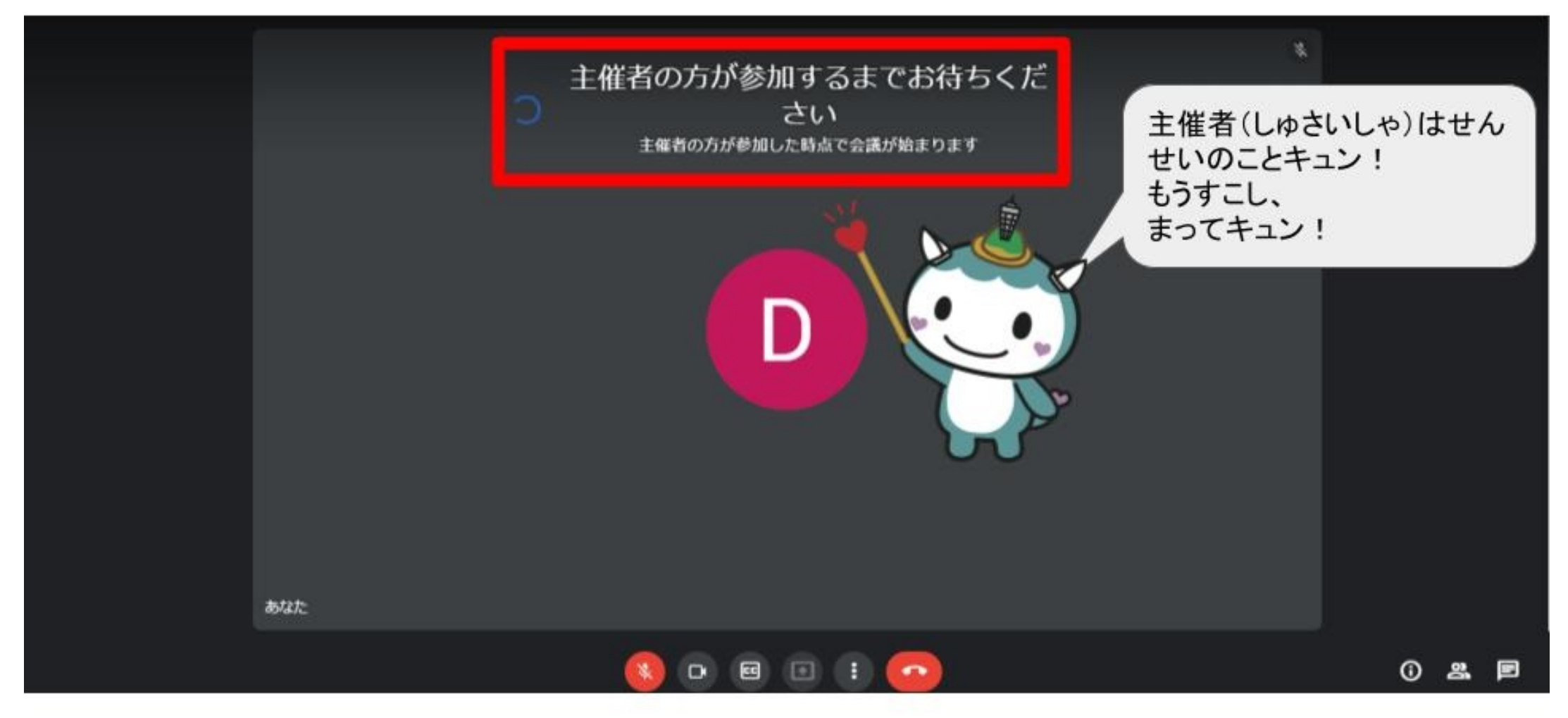